#### **DARIAH AAI**

#### ZKI AK Verzeichnisdienste Heinrich-Heine-Universität Düsseldorf

Speaker: Peter Gietz

**DAASI** International

Date: 12.-13. September 2018

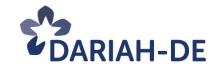

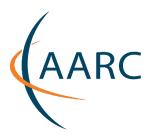

# Agenda

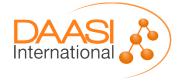

# ... and federations

- Federations as collection of organizations
- Federation operator as trusted third party
- Scalable way to allow SSO across organizational boundaries
- SAML Metadata to connect entities

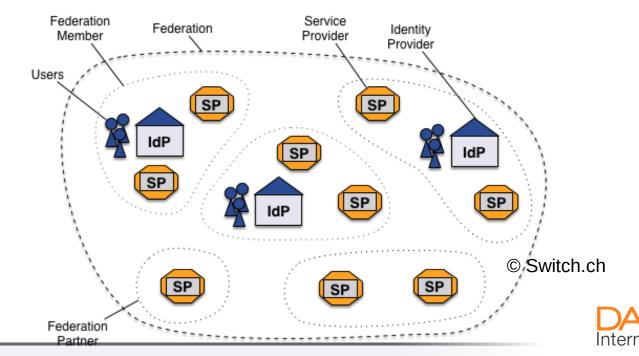

# What is DARIAH

- DARIAH: Digital Research Infrastructure for the Arts and Humanities
- DARIAH is a pan-european infrastructure for arts and humanities scholars working with computational methods. It supports digital research as well as the teaching of digital research methods.
- One of the few ESFRI research infrastructures for the humanities (ERIC is in working since 2014)
- DARIAH's mission is to develop, maintain and operate an infrastructure in support of ICT-based research practices Infrastructure is administration, software and storage services but also Curricula and Methodology
- Working with communities of practice: humanities scholars supporting their VREs

# Virtual Research Environments in the humanities

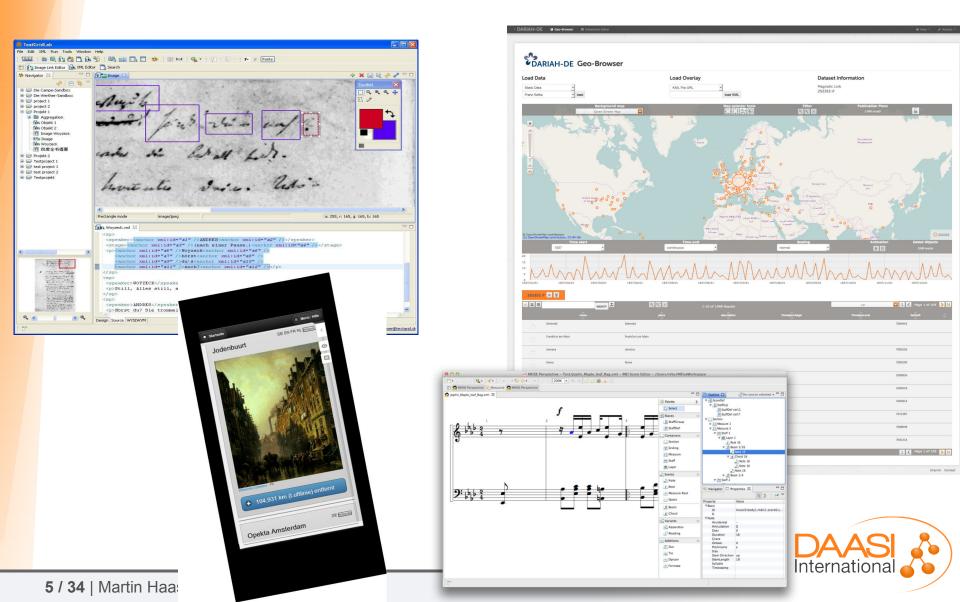

### DARIAH AAI

 Since 2006 DARIAH-DE runs a productive AAI that allows researcher around the world to authenticate with either their home institution account or with a dedicated DARIAH account, while benefiting from a Single Sign-On experience and fine-grained authorization mechanisms. To widen the usage of this infrastructure the DARIAH-EU WG FIM4D invites and helps all DARIAH members to integrate their services.

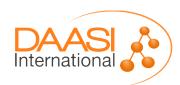

## DARIAH AAI

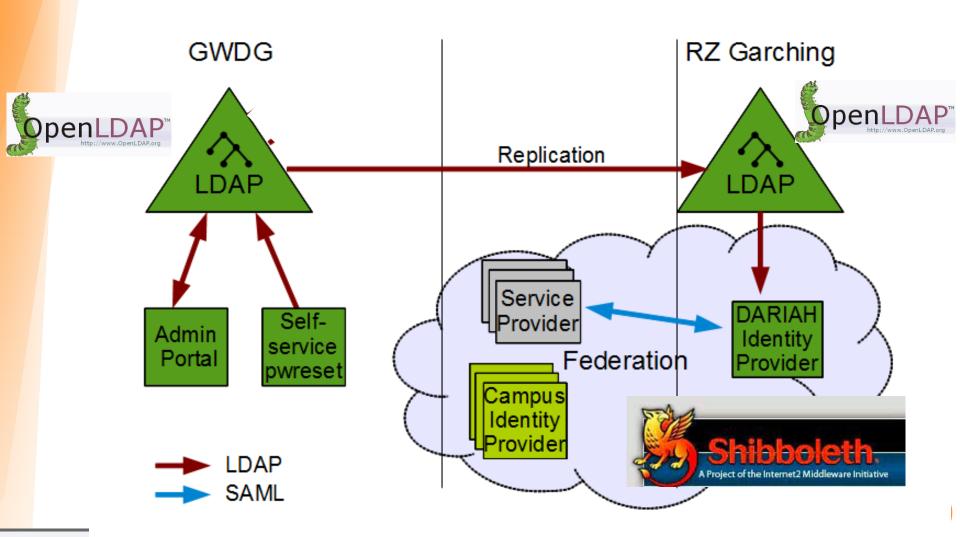

#### **DARIAH AAI - challenges**

- Goal 1: users of DARIAH services (SPs) should authenticate via their home organization (campus IdP).
- Goal 2: certain DARIAH services only allow particular user groups. This should be configurable centrally by the respective admins, for all DARIAH services.
- Goal 3: DARIAH needs some user information
  - 3.a) she agrees to DARIAH Terms
  - 3.b) she is a researcher (e.g. her organization or e-mail)
- Goal 4: cope with a situation where users either
  - 4.a) have no campus IdP
  - 4.b) their campus IdP would not release Personally Identifiable Information (PII) to hitherto unknown SPs

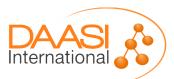

# **DARIAH AAI**

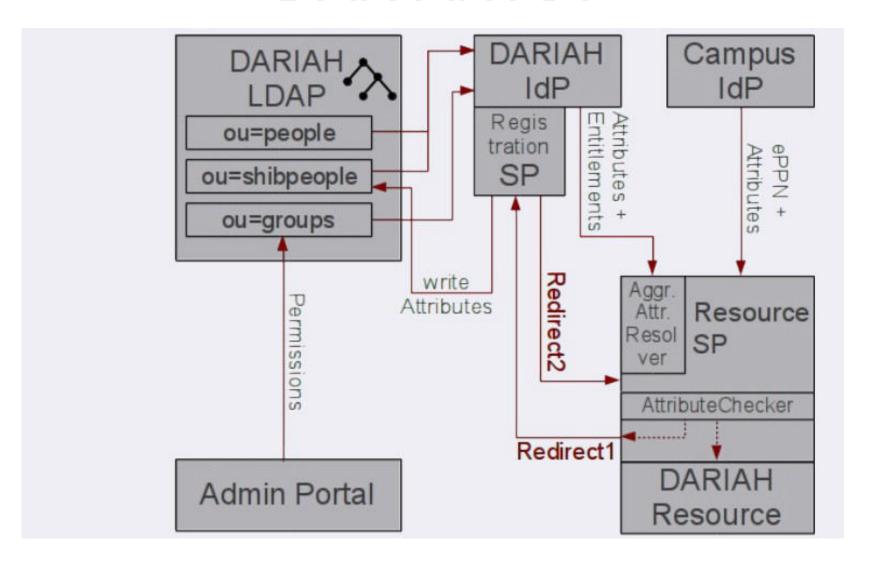

# From AAI 1.0 to AAI 2.0

 In the past, it was difficult to connect services to the DARIAH Authentication and Authorization Infrastructure (AAI). In mid 2018, DARIAH introduced a central AAI proxy that brokers between DARIAH services and eduGAIN. The proxy took over many tasks from the services, which makes it much easier to connect new services to the DARIAH AAI.

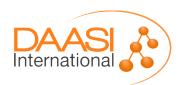

# DARIAH AAI NG

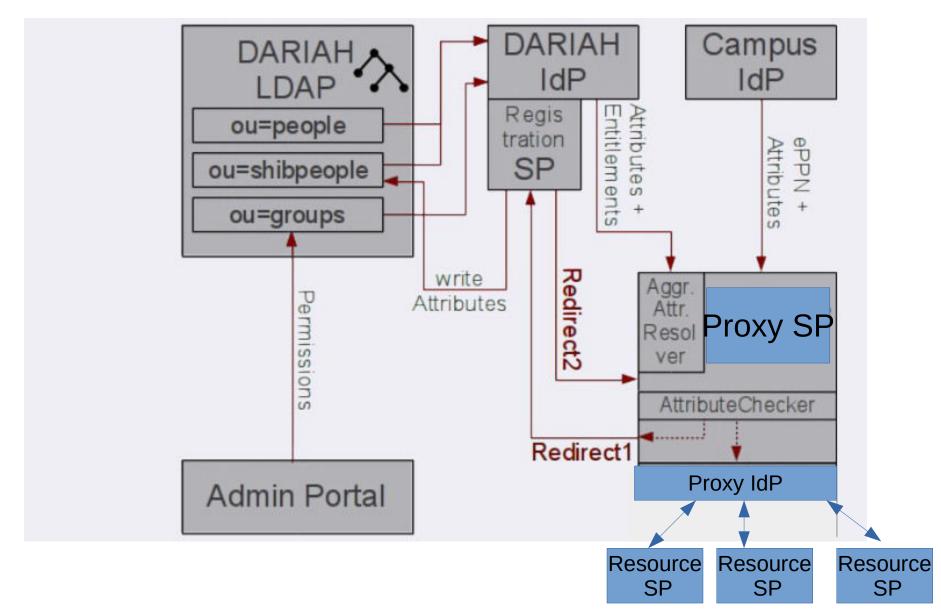

# DARIAH AAI 2.0

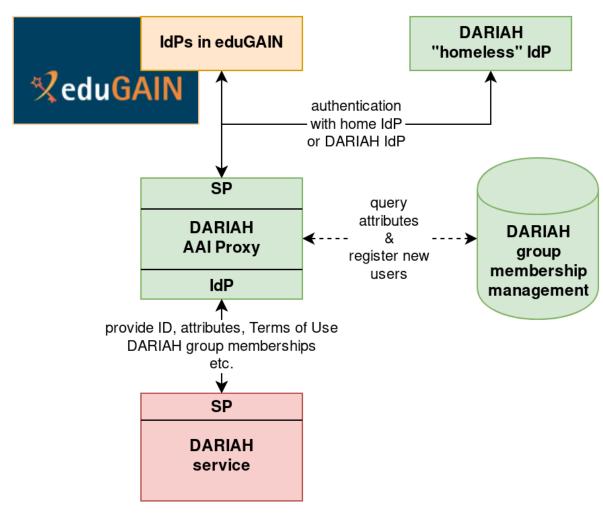

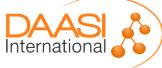

### DARIAH AAI 2.0

- The proxy model is compliant with the AARC JRA1 Blueprint Architecture
- Runs in production since July 2018
- Already before the Proxy a lot of DARIAH services had implemented the more complicated non-proxied SP
- Now that we made connecting much easier, we expect even faster uptake
- Now it is also easier to support things like sirtfi and to integrate with other infrastructures, as EGI
- EGI interoperation PoC is running already

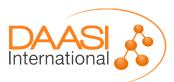

# **Connecting Services**

- Almost any SAML Service Provider (SP) library can be used for an application
- No registration of the SP in a federation needed anymore - just exchange SAML metadata with the proxy
- The proxy ensures Identity Provider (IdP) Discovery and the connection to eduGAIN
- It provides services with all IdP attributes, plus information from the central DARIAH directory

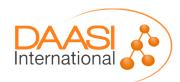

# Inside the DARIAH AAI Proxy

- The DARIAH AAI proxy is based on the open source Shibboleth IdP and SP software. It implements the Blueprint Architecture of the Horizon 2020 AARC project and consists of:
  - IdP component that is connected to all DARIAH Services
  - SP component that is connected to all IdPs in eduGAIN.
- These two components are strung together, such that the AAI proxy forwards all data from eduGAIN IdPs on to DARIAH SPs.

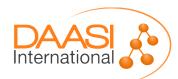

# Not just a Proxy

- Besides just forwarding IdP attributes, the DARIAH AAI proxy does a bit more to ensure DARIAH needs:
- Check if the eduGAIN user is registered in the DARIAH directory, and send her to the DARIAH Self-Service
- Check the DARIAH and possibly service-specific
   Terms of Use have been accepted
- Enrich IdP attributes with central authorization group information to be used for access control in services

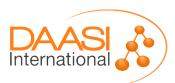

# Terms of Use Check

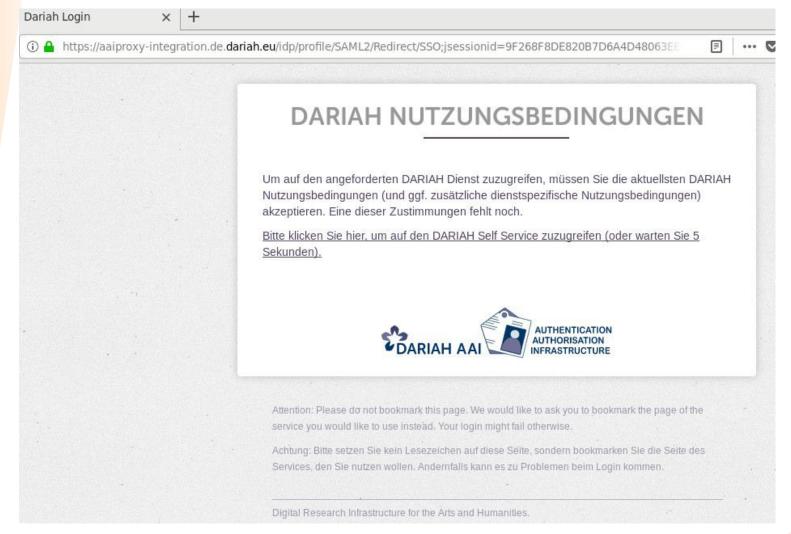

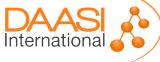

# DARIAH SelfService

- Visit the DARIAH Self-Service at auth.de.dariah.eu that complements the proxy:
- Register users that authenticate via the eduGAIN meta-federation
- Let users agree to the general DARIAH and specific service Terms of Use
- Manage user's data in DARIAH
- Manage central authorization groups which services can use for access control
- For users that don not have an eduGAIN IdP: apply for DARIAH accounts and manage passwords

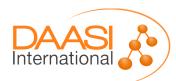

#### **DARIAH AAI - Self Service**

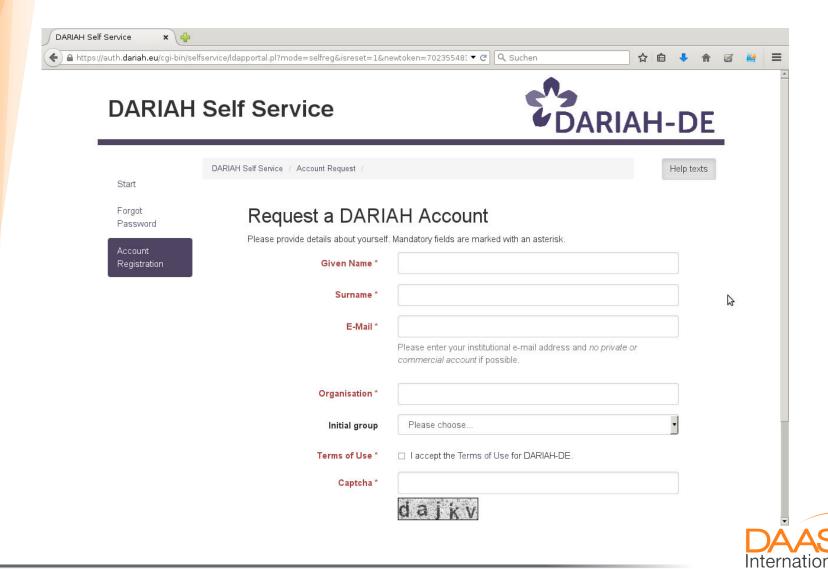

#### **DARIAH AAI - Register Federation Users**

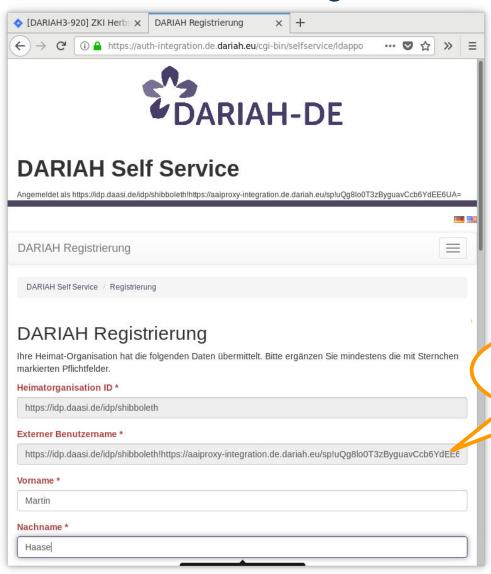

Targeted /
Persistent ID

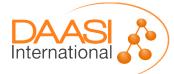

#### **DARIAH AAI - Self Service**

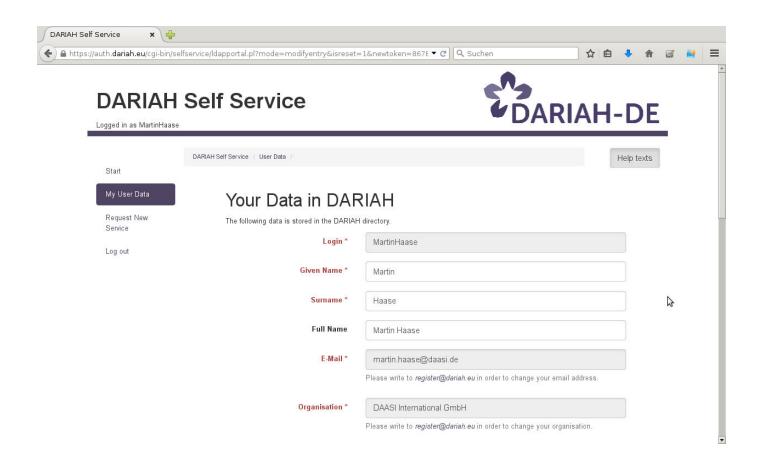

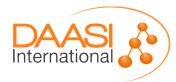

#### **DARIAH AAI - Administration: AuthZ Groups**

#### **DARIAH Self Service**

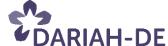

+ neue Gruppe

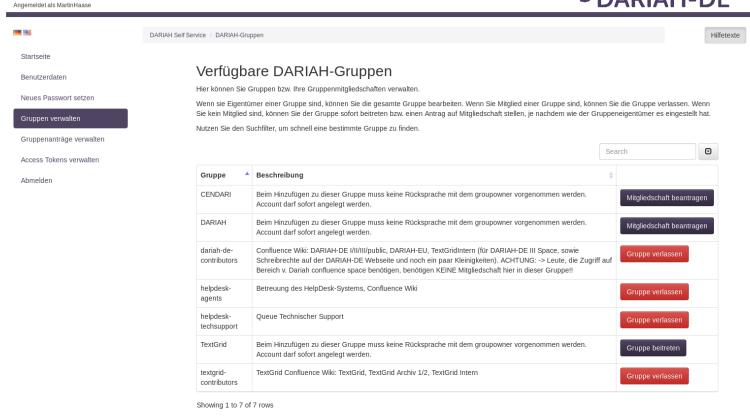

Entwickelt von DAASI International

Support - Privacy Policy - Impressum

DAASI International

# Zahlen (2018-08)

- > 4630 DARIAH-Nutzer
- > 390 DARIAH-Nutzer von 72 IdPs aus eduGAIN (plus CLARIN)
- 322 Benutzergruppen
- Every project usually uses three or four priviledge groups, thus ca. 85 projects (5 more)
  - X-users, X-contributors, [X-developpers], X-admins

# Central Policy Decision Point

- If more than one system trusts an access policy it makes sence to have a central policy decision point
  - Manage the access rules only once
  - Policy Enforcement Point
    - doesn't have to deal with managing and evaluating access policy
    - Just needs to get access decisions from the PDP via simple and standardized protocols
- DARIAH uses the RBAC compliant open-source PDP "didmos Decision Point" in combination with apis OAuth2 Authorization Server

# DARIAH PDP

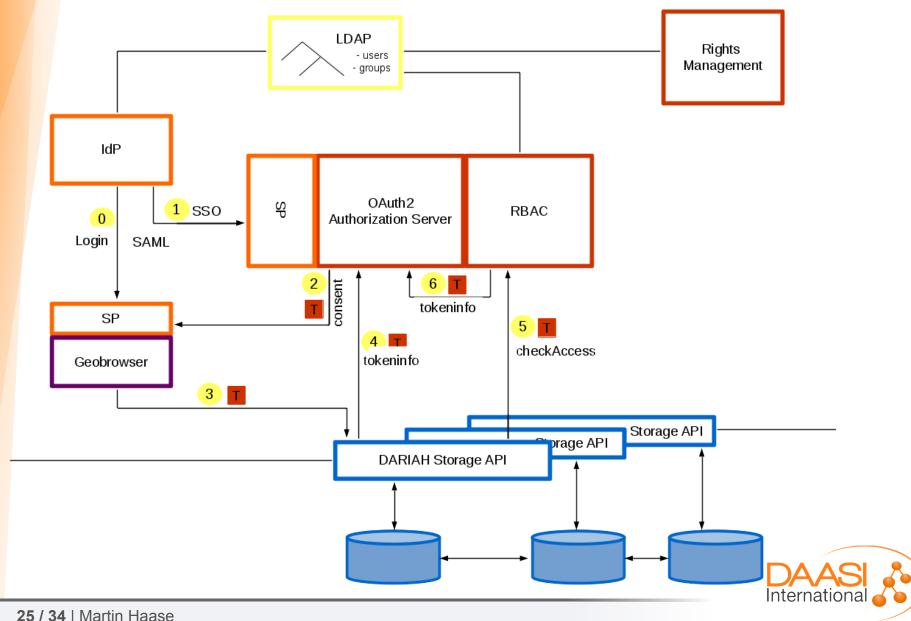

### PDP - Flow

- 0: Session mit einem OAuth2-fähigen Dienst besteht
- 1: Redirect mit SAML-Login am OAuth2 AS
- 2: AS erfragt Consent, und schickt Redirect mit Token (evtl AuthZ Code noch davor) zurück zum Dienst
- 3. Dienst setzt Token ein, Resource: StorageAPI
- 4. StorageAPI holt sich UserID aus Token
- 5. StorageAPI fragt PDP: checkAccess(UserID,read/write/operationABC,DateiXYZ)
- 6. Interne Token-Validierung (PDP beim AS)
- Auslieferung der DateiXYZ an Dienst

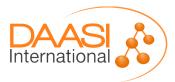

# Connect the SP to the DARIAH AAI

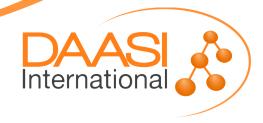

# Set up Trust with the AAI Proxy

 Download the DARIAH AAI Proxy's Metadata file like this (mind the capital "-O")

```
wget https://aaiproxy.de.dariah.eu/idp
-O /etc/shibboleth/dariah-proxy-idp.xml
```

 Locate the MetadataProvider section in /etc/shibboleth/shibboleth2.xml and add a row:

```
<MetadataProvider type="XML" file="dariah-
proxy-idp.xml"/>
```

 Send your own SP's metadata to register@dariah.eu (from https://your.sp.edu/Shibboleth.sso/Metadata)

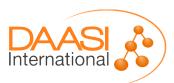

# Further SP Configuration

In /etc/shibboleth/shibboleth2.xml, set the SP to direct login using

```
<SSO entityID="https://aaiproxy.de.dariah.eu/idp">
```

Use the following ID preference order

```
REMOTE USER="eppn unique-id"
```

• Enable eduPersonUniqueID in /etc/shibboleth/attribute-map.xml:

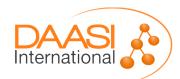

# Attributes in the DARIAH AAI

- Released by default: eppn, affiliation, unscoped-affiliation, entitlement
- Add and use unique-id for personalization (see previous slide)
- Configure in /etc/shibboleth/attribute-map.xml, by uncommenting: cn (CommonName), givenName, sn (surname), displayName, preferredLanguage, o (Organization), mail, schacCountryOfCitizenship
- DARIAH-specific Attributes, by adding:

```
<Attribute name="urn:oid:1.3.6.1.4.1.5923.1.5.1.1"
id="isMemberOf"/>

<Attribute name="urn:oid:1.3.6.1.4.1.10126.1.52.5.2"
id="dariahRole"/>

<Attribute name="urn:oid:1.3.6.1.4.1.10126.1.52.4.15"
id="dariahTermsOfUse"/>
```

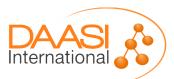

# Attributes from Campus IdPs

- Adapt attribute-policy.xml to accept any scope
- Remove the Scope Checking stanza for affiliation and eppn

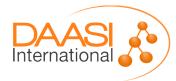

# Terms of Use for Service

- Generally DARIAH AAI ToU must be accepted by anyone using the DARIAH AAI
- The AAI proxy checks the ToU acceptance
- A DARIAH Service can have additional ToU
- Upload your ToU document to the DARIAH Repository, cf. DARIAH ToU:

https://repository.de.dariah.eu/1.0/dhcrud/21.11113/0000-000B-CB44-4

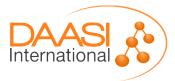

# Terms of Use for Service (2)

- Then request an authorization group attached with your service's ToU:
- Log in to the SelfService, and choose
  - Manage Groups
  - "+ new group" (at the bottom of the page)
  - Choose a group name, e.g. *myservice-users*
  - Put the link to your ToU in the "Remarks" box
- DARIAH staff will create the group for you

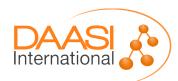

# Thanks!

https://www.daasi.de